#### **Linux Shell Commands**

#### **Introduction**

- Many people says that Linux is <sup>a</sup> command based operating system.
- So many of us thinks that Linux is not so user friendly OS.
- But it is not true. Linux is a GUI based OS with a Shell which is more powerful than its counter par<sup>t</sup> in Windows OS.
- We will be familiar with some shell commands.

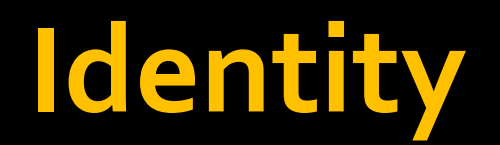

 Type *uname* and Linux will tell his name to you  $\overline{\phantom{a}}$ If you want to know your name type *whoami*

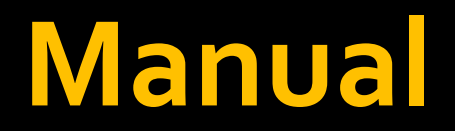

- **For each command Linux contains manual. To view the** manual : *man* name
	- $\overline{\phantom{a}}$ *man uname*

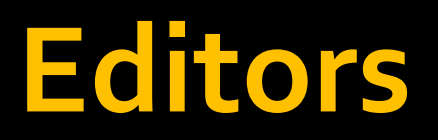

- **To view files a large number of editors are available.** They are:
	- **Kwrite**
	- $\blacksquare$  emacs
	- **gedit**
	- <u>∎ v</u>i
- To view : *editorname filename*
	- *kwrite file.txt*

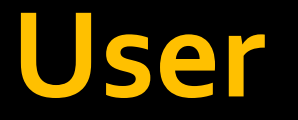

- **IF In Linux, root is the most powerful user. But other users** can be created easily. Each linux user must be under certain group.
	- To add <sup>a</sup> group : *groupadd group1*
	- To delete <sup>a</sup> group : *groupdel group1*
	- To add <sup>a</sup> user : *useradd –g groupname username*
	- To delete <sup>a</sup> user : *userdel username*
	- To change <sup>a</sup> user : *su user1*
	- To update the passwd : *passwd user1*

#### **ViewText**

- To view <sup>a</sup> line of text in the shell: *echo*
	- *echo 'welcome to linux*'
- To clear the shell : *clear*

# **Directory and File Permissions**

- **Each file or directory has 3 security groups.** 
	- Owner
	- Group
	- All Others
- **Each security group has 3 flags that control the access** status : read, write, execute
- They are listed as 'rwx' or a "-" if the access is turned off.
	- **F** rwxrwxrwx [read, write and executable for owner, group and all others]
	- *rw‐r‐‐r‐‐* [read and write by owner, read only for group and all others]

# **Directory and File Permissions**

#### To change the permissions type *chmod*

- **u, g, o or all** [whose permission you are changing ]
- + or [type of change: add or subtract permission]
- **E** combination of r, w or x [ which permission you are changing: read, write or execute ]
- **File or directory [name of file or directory to change]** 
	- *chmod go+rw file1 file2* add read and write access for group and others for files 'file1' and 'file2'
	- *chmod a+rwx file1* add read, write and execute for everyone for 'file1'.
	- *chmod 555 file1*

# **Directory and File Permissions**

- To change the owner of <sup>a</sup> file or directory type *chown*.
- *chown* username <file or directory>
	- *chown user1 file*
- $\overline{\mathbb{R}}$ To change the group of <sup>a</sup> file or directory type *chgrp*.
- $\overline{\mathbb{R}}$ *chgrp* groupname <file or directory>
	- *chgrp group1 file1 file2*

# **Directory and File Listings**

- $\overline{\mathbb{R}^n}$ To list information about directory or files : *ls*
- **This command contains some options.** 
	- ‐*a* [ do not hide entries starting with . ]
	- ‐*A* [ do not list implied . and ..]
	- ‐*h* [ print sizes in human readable format ]
	- ‐*l* [ use <sup>a</sup> long listing format ]
	- ‐*S* [ sort by file size ]
	- **Permissions.Directories.Owner.Group. Size. Date. Name**

drwx‐‐‐rwx . <sup>2</sup> . oracle . oinstall . 1206 .Jan 22 15:10 . a

- To print the current directory : *pwd*
- $\mathcal{L}_{\mathcal{A}}$  To change the current directory : *cd dirname*
	- **The variable HOME is the default directory.**
- To make <sup>a</sup> new directory : *mkdir*
	- - m [set permission mode (as in chmod)]
	- ‐v [print <sup>a</sup> message for each created directory
- To delete an empty directory : *rmdir*

- To move to a directory pushing the current directory to stack : *pushd dirname*
- **Effect:** 
	- **adds** a directory to the top of the directory stack
	- **or rotates the stack making the new top of the stack** the current working directory

- To moves to the directory at the top of the stack as well as to remove the topmost entry : *popd*
- $\overline{\mathbb{R}^2}$  Effect:
	- **P** removes the top directory from the stack
	- performs <sup>a</sup> *cd* to the new top directory.

- To display the list of currently remembered directories : *dirs*
- **The default display is on a single line with directory** names separated by spaces.
- **F** How to add to the list : **pushd**
- **F** How to remove from the list : **popd**

- To copy <sup>a</sup> file : *cp*
- Copy source to destination or multiple sources to directory
	- ‐*i* [ promp<sup>t</sup> before overwrite ]
	- **•** -r [ copy directories recursively ]
	- ‐*u* [ copy only when the src file is newer than the dest file or when the dest file is missing

- To remove <sup>a</sup> file or directory : *rm*
	- ‐*f* [ignore nonexistent files, never promp<sup>t</sup> ]
	- *-i* [ prompt before any removal ]
	- ‐*<sup>r</sup>* [ remove the contents of directories recursively ]
	- ‐*v* [ explain what is being done ]

- To move or rename <sup>a</sup> file : *mv*
	- **P** rename src to dest or move src(s) to directory
	- ‐*i* [ promp<sup>t</sup> before overwrite ]
	- ‐*u* [ move only when the src file is newer than the dest file or when the dest file is missing
	- ‐*v* [ explain what is being done ]

- To determine file type : *file filename*
- **File tests each argument in an attempt to classify it. This** causes the file type to be printed
	- **Service Service** ‐ *i* [ show the mime type].
	- ‐*<sup>v</sup>* [ Print the version of the file]
		- *file a.txt* : a.txt: very short file
		- *file a.xls* : a.xls: Microsoft Office Document
		- *file -i a.xls* : a.xls: \012- application/msword

- To concat files and print on the standard output : *cat file1 file2 file3 …*
	- ‐*n* [ number all output lines ]
	- ‐*<sup>s</sup>* [ never more than one single blank line ]

- To view files in shell use: *more* or *less*.
	- *more filename*
	- *less filename*
- **The main difference between more and less is that** 
	- **E** less allows backward and forward movement using the arrow keys.
	- more only uses the [Spacebar] and the [B] key for forward and backward navigation.

- To output the first lines of files : *head file1 file2 file3 …*
- $\mathbb{R}^3$ Print the first <sup>10</sup> lines of each file to standard output
- **With more than one file, precede each with a header** giving the file name
	- ‐*n* [ output the last <sup>n</sup> lines, instead of the last <sup>10</sup> ]

- To output the last lines of files : *tail file1 file2 file3 …*
- $\mathbb{R}^3$ Print the last <sup>10</sup> lines of each file to standard output
- **With more than one file, precede each with a header** giving the file name
	- ‐*n* [ output the last <sup>n</sup> lines, instead of the last <sup>10</sup> ]

- To sort lines of <sup>a</sup> text files : *sort file1 file2 file3…*
- $\mathbb{R}^n$  Write sorted concatenation of all file(s) to standard output.

- To print the number of lines, words and bytes in files : *wc file1 file2 file3 …*
- **Part Frunn** byte, word, and newline counts for each file and a total line if more than one file is specified.
	- ‐*l* [ print the newline counts ]
	- ‐*w* [ print the word counts ]

#### **Standard I/O/E**

- By default, three default files known as standard files are automatically opened when <sup>a</sup> command is executed.
- **They are standard input (stdin)** , standard output (*stdout*) and standard error (*stderr*).
- For example, the command *ls -a* scans the current directory and collects <sup>a</sup> list of all the files, produces <sup>a</sup> human readable list, and outputs the result to the terminal window.

#### **Redirection**

- **Linux redirection features can be used to detach the** default files from *stdin*, *stdout* and *stderr* and attach other files to them.
- **Input redirection**:
	- < get input from file instead of the keyboard
- **Output redirection**:
	- $\blacksquare$  > send output to file instead of the terminal window
- **Append output**:
	- >> command is used to append to a file if it already exists

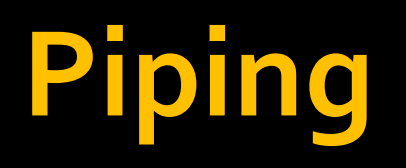

- $\mathcal{L}_{\mathcal{A}}$  The input of <sup>a</sup> command may come from the output of another command.
- This is accomplished with the ' *| '* pipe operator.
- $\mathbb{R}^2$ **How to view the lines 15‐<sup>20</sup> of <sup>a</sup> file named 'a.txt' ?**

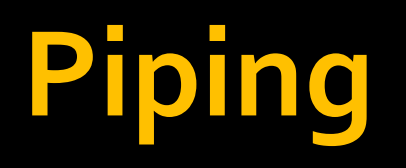

- $\mathcal{L}_{\mathcal{A}}$  The input of <sup>a</sup> command may come from the output of another command.
- This is accomplished with the ' *| '* pipe operator.
- $\mathcal{L}_{\mathcal{A}}$  **How to view the lines 15‐<sup>20</sup> of <sup>a</sup> file named 'a.txt' ?** *head ‐<sup>20</sup> a.txt | tail ‐5*

#### **Grep**

- **grep matches a pattern in a given a list of files or** standard input and outputs only the matching lines.
	- *grep* pattern filename
		- *grep abc file.txt*
- grep patterns are case sensitive by default.
- **Some options** 
	- *-i* [ case insensitive search ]
	- **-c** [count of total matches]
	- F F [regular expressions can be provided as patterns]
	- *-n* [display the line numbers of the matched lines]

#### **Find**

- **E** search for files in a directory hierarchy.
- By default, find returns all files below the current working directory.
	- *find*
- To search <sup>a</sup> pattern : *find ‐name '\*txt\*'*
- **To search for a file type:** 
	- find *-type* d [find all directories]
	- *fine ‐type f* [find all regular files]
- Find executes the '*-print*' action by default. To change it to style such as '*ls*' : *find ‐type f –ls*

#### **Find**

- To search all the directories
	- not recommended
	- *find / ‐name "myfile" ‐type f*
- **To search a specific directory** 
	- *find /home/dir1 ‐name "myfile" ‐type f*
- **To search multiple directories** 
	- *find dir1 dir2 ‐name "myfile" ‐type f*
- **T** To Search for all files owned by a user
	- *find ‐user userid*
- $\blacksquare$  To take an action
	- *find ‐type f ‐name '\*ch\*' ‐exec chmod a+rwx {} \;*
	- *A* is replaced with the name of the file
	- The *;* indiates the end of the command.

# **Thanks**